# I am a Private Healthcare Organization (PHCO) owner and wish for my organization/clinic to be setup with SHARE:

# How do I start the process? General Information

A SHARE Access legal agreement is required before a provider can be granted access. The first step is for the PHCO owner to submit a [System Request Form.](https://novascotia.ca/dhw/ehealth/DIS/documents/SHARE/System_Request_Form.pdf)

- SHARE program will communicate next steps once the System Request is processed.
- Once the agreement is put in place, providers can submit SHARE user access forms.
- Please note, physicians working in private practice can be set up with an agreement individually as solo practitioners, however support staff can't be set up under this agreement.

# I am a healthcare provider working in a PHCO:

## Visit:

- [Getting Access | novascotia.ca](https://novascotia.ca/dhw/ehealth/share/getting-access.asp) for SHARE access overview and current versions of all forms/guides
- For general information and questions email [share@novascotia.ca](mailto:share@novascotia.ca)

# SHARE request form

Once a SHARE Access agreement is in place for your organization, please complete and fax the following to setup access for individual providers:

- **[SHARE User Access Request Form](https://novascotia.ca/dhw/ehealth/DIS/documents/SHARE/SHARE_PHCO_User_Access_Request_Form.pdf)**
- Fax number: 902 407 3016

Please note: Page 2 and 3 must be signed by either the PHCO Owner or PHCO SHARE signatory.

# Challenge and Response Form

### Please complete:

ŕ

2

1

- Please reference Completion Instructions document if you have questions as you fill be a you fill be a you fill be a you fill be a you fill be a you fill be a you fill be a you fill be a you fill be a you fill be a you f
- Fax Number: 902 425 7788

\*Please note this is a *different* number than used for request form.

These questions will be used by the Service Desk to verify your identity if you call for a password reset.

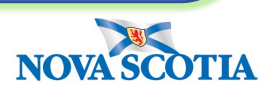

August 2023

 $3<sub>B</sub>$ 

# Required Training Confirm training

### SHARE Fast Track:

[https://novascotia.ca/dhw/ehealth/share/user](https://can01.safelinks.protection.outlook.com/?url=https%3A%2F%2Fnovascotia.ca%2Fdhw%2Fehealth%2Fshare%2Fuser-access%2FSHARE_FastTrack__Printable_Version.pdf&data=04%7C01%7CSHARE%40novascotia.ca%7C80337a4e601f47123f1608d9e587421d%7C8eb23313ce754345a56a297a2412b4db%7C0%7C0%7C637793191355323189%7CUnknown%7CTWFpbGZsb3d8eyJWIjoiMC4wLjAwMDAiLCJQIjoiV2luMzIiLCJBTiI6Ik1haWwiLCJXVCI6Mn0%3D%7C3000&sdata=BUWqRaPDajvmdjhOAS1KAX%2FvpqOLjk4kymvGhLw0Q1E%3D&reserved=0)[access/SHARE\\_FastTrack\\_\\_Printable\\_Version.pdf](https://can01.safelinks.protection.outlook.com/?url=https%3A%2F%2Fnovascotia.ca%2Fdhw%2Fehealth%2Fshare%2Fuser-access%2FSHARE_FastTrack__Printable_Version.pdf&data=04%7C01%7CSHARE%40novascotia.ca%7C80337a4e601f47123f1608d9e587421d%7C8eb23313ce754345a56a297a2412b4db%7C0%7C0%7C637793191355323189%7CUnknown%7CTWFpbGZsb3d8eyJWIjoiMC4wLjAwMDAiLCJQIjoiV2luMzIiLCJBTiI6Ik1haWwiLCJXVCI6Mn0%3D%7C3000&sdata=BUWqRaPDajvmdjhOAS1KAX%2FvpqOLjk4kymvGhLw0Q1E%3D&reserved=0)

#### Privacy Zone:

3

4

[https://novascotia.ca/dhw/ehealth/share/user](https://can01.safelinks.protection.outlook.com/?url=https%3A%2F%2Fnovascotia.ca%2Fdhw%2Fehealth%2Fshare%2Fuser-access%2FPrivacy_Zone_for_SHARE_Users_Printable_Version.pdf&data=04%7C01%7CSHARE%40novascotia.ca%7C80337a4e601f47123f1608d9e587421d%7C8eb23313ce754345a56a297a2412b4db%7C0%7C0%7C637793191355323189%7CUnknown%7CTWFpbGZsb3d8eyJWIjoiMC4wLjAwMDAiLCJQIjoiV2luMzIiLCJBTiI6Ik1haWwiLCJXVCI6Mn0%3D%7C3000&sdata=jYfSjSi641y%2FFKOSzr5jtgEdXCfY4pEdqbJLQF3g%2Fqs%3D&reserved=0)[access/Privacy\\_Zone\\_for\\_SHARE\\_Users\\_Printable](https://can01.safelinks.protection.outlook.com/?url=https%3A%2F%2Fnovascotia.ca%2Fdhw%2Fehealth%2Fshare%2Fuser-access%2FPrivacy_Zone_for_SHARE_Users_Printable_Version.pdf&data=04%7C01%7CSHARE%40novascotia.ca%7C80337a4e601f47123f1608d9e587421d%7C8eb23313ce754345a56a297a2412b4db%7C0%7C0%7C637793191355323189%7CUnknown%7CTWFpbGZsb3d8eyJWIjoiMC4wLjAwMDAiLCJQIjoiV2luMzIiLCJBTiI6Ik1haWwiLCJXVCI6Mn0%3D%7C3000&sdata=jYfSjSi641y%2FFKOSzr5jtgEdXCfY4pEdqbJLQF3g%2Fqs%3D&reserved=0) [\\_Version.pdf](https://can01.safelinks.protection.outlook.com/?url=https%3A%2F%2Fnovascotia.ca%2Fdhw%2Fehealth%2Fshare%2Fuser-access%2FPrivacy_Zone_for_SHARE_Users_Printable_Version.pdf&data=04%7C01%7CSHARE%40novascotia.ca%7C80337a4e601f47123f1608d9e587421d%7C8eb23313ce754345a56a297a2412b4db%7C0%7C0%7C637793191355323189%7CUnknown%7CTWFpbGZsb3d8eyJWIjoiMC4wLjAwMDAiLCJQIjoiV2luMzIiLCJBTiI6Ik1haWwiLCJXVCI6Mn0%3D%7C3000&sdata=jYfSjSi641y%2FFKOSzr5jtgEdXCfY4pEdqbJLQF3g%2Fqs%3D&reserved=0)

Please email [SHARE@novascotia.ca](mailto:SHARE@novascotia.ca) confirming completion of training.

• Include your Name, PHCO Name, PHCO Location and PHCO Signatory name

# SHARE Credentials (username/password)

SHARE credentials and setup information are released to either the PHCO Owner or SHARE User Access Delegate(signatory) via SECURE email. If you need help with using SECURE email, please see [SECURE EMAIL GUIDE](https://novascotia.ca/dhw/ehealth/DIS/documents/SHARE/Secure_Email_Guide.pdf)

Please note the following:

- 1. Community users access the SHARE portal through a remote connection. Users will receive 2 sets of credentials. First you login to the NSEHALTH Network through a Microsoft Azure VDI environment. Once connected to the NSHEALTH network you can then login to the SHARE portal.
- 2. Network credentials will auto deactivate after 150 days of inactivity. If your credentials auto deactivate, it is not a password reset. To have your account reinstated you will need to submit a SHARE User Access Request form. To keep your account active please login regularly.
- 3. Network password will auto expire every 90 days after a new password is set. To create a new password when (or before) your password expires, please visit [Update Password \(nshealth.ca\)](https://sts.nshealth.ca/adfs/portal/updatepassword/) (password change may take up to 30 minutes to take effect).

# 5

# Service Desk – technical help and password resets

For help installing the VDI software, technical assistance or password resets users need to call the Service Desk:

- Central Zone: 902-473-3399
- Northern, Eastern, Western Zones: 1-866-224-2555
- [VDI Software Guide](https://novascotia.ca/dhw/ehealth/DIS/documents/SHARE/Nova_Scotia_Azure_ARM_VDI_and_RDP_User_Setup_Guide.pdf)

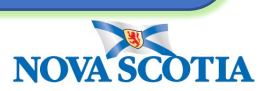